Research in Applied Econometrics Chapter 0. Organization 2017-18

#### Pr. Philippe Polomé, Université Lumière Lyon 2

M1 APE Analyse des Politiques Économiques M1 RISE Gouvernance des Risques Environnementaux

2017 – 2018

## Plan

- $\blacktriangleright$  Presentation
- $\blacktriangleright$  Motivation
- $\triangleright$  Organisation

# Myself gate.cnrs.fr/spip.php?article44

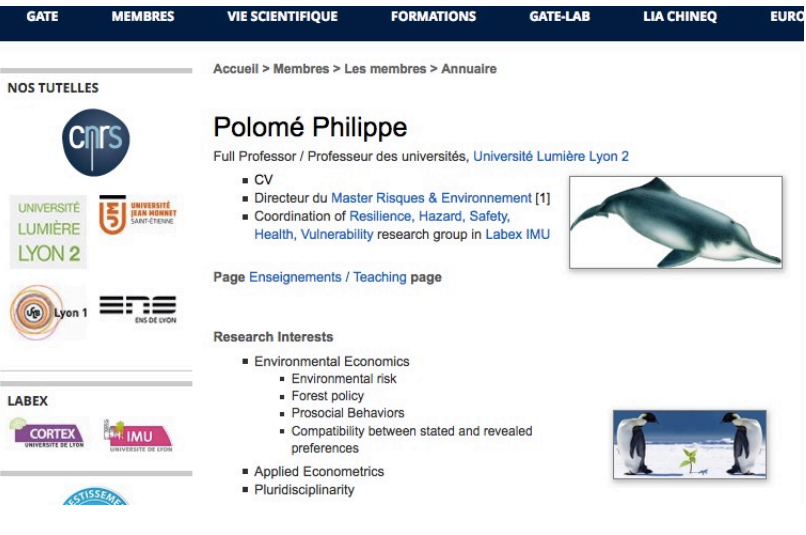

 $\blacktriangleright$  All the slides available via this page

## Master RISE<http://risques-environnement.universite-lyon.fr> Parcours "Gouvernance des Risques Environnementaux"

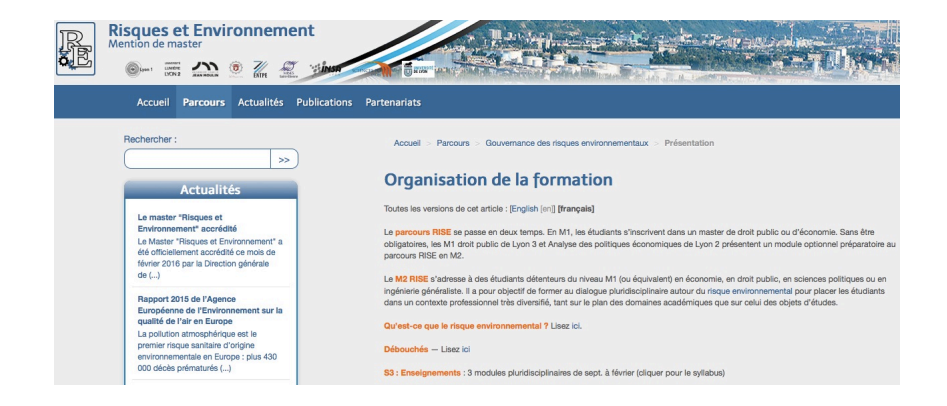

#### risques-environnement.universite-lyon.fr

## Course Objectives & Motivations

- $\blacktriangleright$  Class in Econometrics
	- $\blacktriangleright$  In a unit of English language
- $\triangleright$  Goal: Expose students to applied econometrics in English
	- $\blacktriangleright$  Applied examples with environmental economics data
	- $\triangleright$  Students should improve both their applied econometrics skills and their English level
	- $\triangleright$  Attendance and interactions in class
- $\triangleright$  Focus on applied techniques: Introduction to R
	- $\blacktriangleright$  More on that later
- $\triangleright$  Context : ex ante valuation of public (environmental) policies
	- $\triangleright$  Contingent valuation / stated preferences
	- $\blacktriangleright$  In econometrics details
	- $\triangleright$  With R commands
	- $\triangleright$  With data & examples

## The relevance of valuation studies

- $\triangleright$  Cost-benefit analysis
	- $\triangleright$  Newly in France: public project with a "déclaration d'utilité" publique" have to justify that Benefit > Cost
		- $\triangleright$  For market and nonmarket goods & services
		- Including e.g. value of human life, ecosystem services, patrimonial & heritage values
		- $\blacktriangleright$  In principle
	- $\blacktriangleright$  How do we compute that ?
		- $\blacktriangleright$  That includes environmental "services", e.g. ecosystem functions
		- $\triangleright$  But also all kinds of benefits & costs, e.g. a prison removes criminal from society and helps their rehabilitation
	- $\triangleright$  "valeurs tutélaires" (guidelines) & consensual discount rate
- Damage assessment for non-market goods
	- $\triangleright$  France introduced a few years ago the principles of environmental damage and compensation in kind
		- $\triangleright$  well-embodied in US legislation
		- $\triangleright$  not so much in EU legislation
- $\triangleright$  Greening the National Accounts

#### Course Plan

- 1. Introduction to R
- 2. Nonmarket valuation basic theory
	- **French tend to say "évaluation"**
	- $\blacktriangleright$  English stresses the idea of valuing
		- $\blacktriangleright$  "assigning a value"
- 3. Contingent valuation
	- $\blacktriangleright$  Most well-known technique
- 4. (Choice experiment)
	- $\blacktriangleright$  Harder econometrics

#### Course Organization

- $\triangleright$  6 lectures of 3.5 hours each
	- $\blacktriangleright$  Every week
		- $\triangleright$  "Dispense d'assiduité" not possible for language courses
	- $\triangleright$  Bring your laptop as much as possible
- $\triangleright$  Do not forget it is a language course
	- $\blacktriangleright$  Please interrupt me when you don't understand

Evaluation: "Contrôle continu" in class for 100%

- $\blacktriangleright$  About 20' at some point of **each** lecture
	- $\triangleright$  Beginning, end or middle
		- $\triangleright$  On what we have seen during that lecture  $\&$  the previous one (not several)
- If you miss one, you get zero at that one
	- $\triangleright$  The 1st one is just practice
- $\triangleright$  No final exam in "first session" in Decembre
	- $\blacktriangleright$  "Rattrapage" in June
- It is super important that you read / study the class notes **before** coming to class
	- $\blacktriangleright$  That is why we do CC

#### References

- ► Aizaki et.al. *Stated Preference Methods Using R*. Chapman and Hall/CRC, 20140815. VitalBook file.
	- $\triangleright$  Use DCchoice-package {DCchoice} in R
		- $\blacktriangleright$  Base documentation in R
- ► Kleiber & Zeilis, *Applied Econometrics with R*, Springer, 2008
- ▶ Wooldridge, J. *Introductory Econometrics : A Modern Approach*, Michigan State University, 2012
	- $\triangleright$  [Click this link](http://www.swlearning.com/economics/wooldridge/wooldridge2e/wooldridge2e.html)
	- $\triangleright$  BU Chevreul [330.015.2 WOO] (1)
		- $\triangleright$  Not [330.015.2 WOO] (2) Econometric analysis of cross section and panel data

## Install R

- $\triangleright$  Come to class w/ a laptop
	- $\triangleright$  R & R-studio installed & up-to-date
- $\triangleright$  R @ www.r-project.org/
	- $\triangleright$  R-Studio https://www.rstudio.com/
		- $\triangleright$  IDE (integrated development environment)
		- $\triangleright$  Not a Graphical User Interface, but more useful
	- Packages "add functionalities"
		- $\triangleright$  Most often from within R-studio
	- $\blacktriangleright$  Start R-Studio
		- $\triangleright$  R-Studio calls R

#### Presenting R-studio: 4 windows

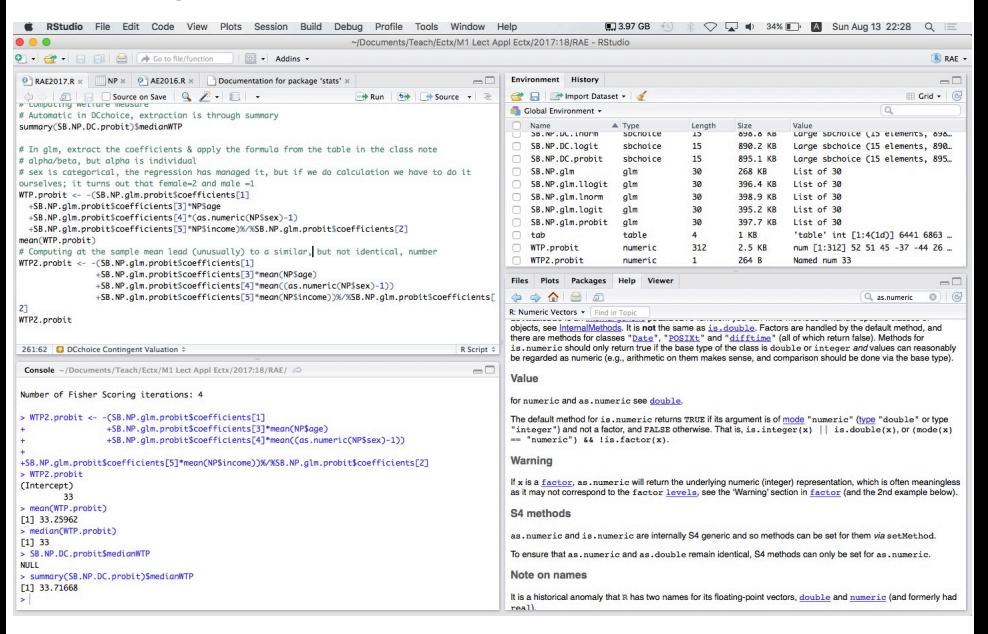

## R-Studio Upper Left Window: *editor*

- Invoked with any of 2 leftmost buttons of the toolbar (New or Load)
	- $\triangleright$  Color-coded, with online help & command recognition
- $\triangleright$  Programming is written in the editor
	- $\triangleright$  Programming = sequence of commands in a text file "script"
		- $\triangleright$  with an .R extension
		- $\triangleright$  This file is saved for further use, between "sessions"
	- **Commands** are passed by e.g.  $plot(x)$ 
		- $\triangleright$  The editor recognizes command and colors them in blue
		- $\triangleright$  Commands are executed in the editor by CMD $\leftrightarrow$  row by row
	- $\triangleright$  Command results may be stored in objects with  $\lt$ -
		- $\blacktriangleright$  y\_lm <- lm(y~x1+x2)
	- $\triangleright$  Several command files may be simultaneously open
		- $\blacktriangleright$  tabs

### R-studio Windows

#### I Lower Left : *console*

- $\triangleright$  Print out command results from editor
	- In Usual way to write code : write one or a few lines, test it
- In Write commands for immediate execution (with  $\leftrightarrow$ )
	- $\triangleright$  Does not stay in memory
- $\blacktriangleright$  Upper Right
	- $\blacktriangleright$  Environment: List in memory
		- $\triangleright$  Can be data or results or functions
		- $\triangleright$  Within a project (later) or not
	- $\triangleright$  Command history
		- $\blacktriangleright$  Can be reused

## R-studio Lower Right Window : 5 tabs

- $\blacktriangleright$  Files within the project
- $\triangleright$  Visualisations of Plots
- $\blacktriangleright$  Packages that are present
	- $\blacktriangleright$  Loaded if checked square
	- $\blacktriangleright$  Install button
		- $\triangleright$  Click it (you must be connected)
		- $\blacktriangleright$  Type swirl & follow instructions
- $\blacktriangleright$  Help
- $\blacktriangleright$  Viewer
	- $\triangleright$  to view local web content (if you edit webpages)
- $\triangleright$  These 5 tabs have in common the Search window

#### First commands: Project

- $\triangleright$  A project is a file that refers to a collection of files
	- $\triangleright$  R command files .R, data files, results
- $\triangleright$  There's an icon in the upper-right corner of R-Studio
	- $\triangleright$  Click it & create a project "Research in Applied Econometrics"
		- $\triangleright$  Where you create it is your work directory
		- $\triangleright$  Do not use the desktop, the root, or any hard-to-find location
	- $\triangleright$  Download the RAE2017.R on my courses' site
		- $\blacktriangleright$  Into the same directory as your project
		- $\triangleright$  Open it from R-studio Editor : Icon upper left
- $\triangleright$  R-Studio recalls the projects
	- $\triangleright$  You can go from one to another
	- $\triangleright$  All the files written on disk remain available

#### First commands

- $\triangleright$  Some manipulation in Console
	- $\triangleright$  write Sys.setenv(LANG = "fr")
		- ► Sets R Console in French, only for "core", not for most package
		- $\triangleright$  R-Studio is only in English
	- $\triangleright$  write install.views("Econometrics")
		- $\triangleright$  For about all the packages we will ever need
		- $\blacktriangleright$  This is long : don't do that in class !
		- $\blacktriangleright$  In the future update.views("Econometrics")
- $\blacktriangleright$  Editor
	- $\triangleright$  Write here things that you intend to reuse
	- $\blacktriangleright$  **Avoid** French symbols é, è, ê, ë, à, ù, c, ...
	- $\triangleright$  Avoid symbols like #, \$, &, -... if you are unsure of their use
	- $\triangleright$  Try to stick to unaccented latin characters (i.e. US alphabet)
	- $\triangleright$  CAPITALISATION is important
- In Starting a row w/ # indicates to R that it is a **commentary** 
	- $\triangleright$  Green-colored, will not be executed

#### SWIRL: set of basic training modules

- Install swirl as any package from R-studio (should be installed by now)
	- $\blacktriangleright$  Then type
		- $\triangleright$  install course("R Programming")
		- $\triangleright$  install\_course("Regression\_Models")
	- Other courses https://github.com/swirldev/swirl\_courses
	- ▶ About SWIRL: http://swirlstats.com/students.html
	- $\triangleright$  Slides https://github.com/DataScienceSpecialization/courses
- $\triangleright$  Self-training : Type swirl( ) in concole
	- $\triangleright$  do course 1: R programming, Lessons 1-9 + 14
		- $\triangleright$  By yourself, from home, before 1st class
	- $\triangleright$  We will redo Lesson 1 in class

#### Some ressources about R on the web

- $\blacktriangleright$  Use Google !
	- $\triangleright$  Ask question based on English keywords
		- ► e.g. "R read Stata data"
- $\triangleright$  From R home page www.r-project.org
	- $\triangleright$  Getting help, Manuals, FAQS...
- $\triangleright$  A few interesting links
	- $\triangleright$  Quick-R www.statmethods.net/index.html
	- $\triangleright$  http://stats.idre.ucla.edu/r/
	- $\triangleright$  http://varianceexplained.org/RData/
	- ► www.r-bloggers.com
	- $\triangleright$  R for economists
		- ▶ www.mayin.org/ajayshah/KB/R/R\_for\_economists.html
- $\blacktriangleright$  En français: forget about French for R

# To sum up

 $\triangleright$  For the 1st course you have to have

- installed R & R-Studio on your machines
- $\blacktriangleright$  From R-Studio
	- $\triangleright$  install.views("Econometrics")
	- $\blacktriangleright$  install swirl
- $\blacktriangleright$  In swirl  $\cdot$ 
	- install the 2 modules (programming  $&$  regressions)
	- $\triangleright$  do course 1: R programming, Lessons 1-9 + 14
- $\triangleright$  Install packages : DCchoice, Ecdat, stats
- $\triangleright$  Created your project & opened RAE2017.R
- $\blacktriangleright$  Classes are mandatory
	- $\triangleright$  There is CC in each one, no final exam